ダイナースクラブ バーチャルアートラボをご覧いただきありがとうございます。 3D でご覧いただく際の MatterPort の操作は、以下のマウス動作とアイコンで可能です。

マウス操作

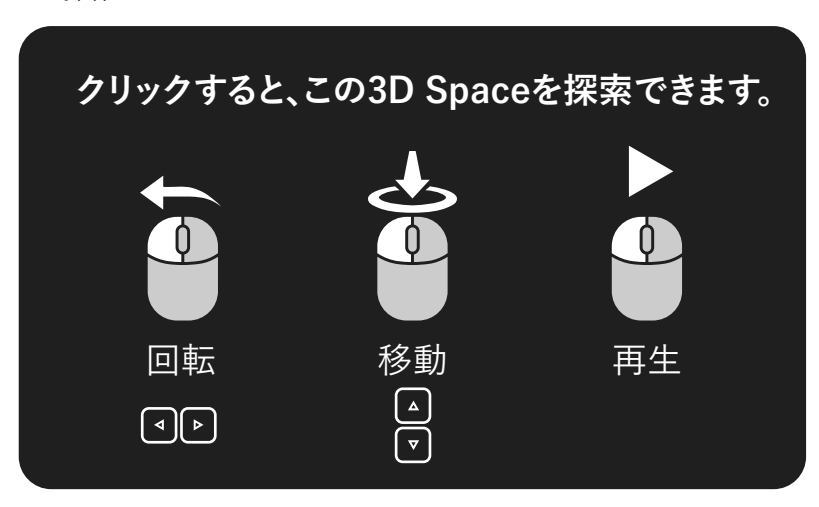

アイコン

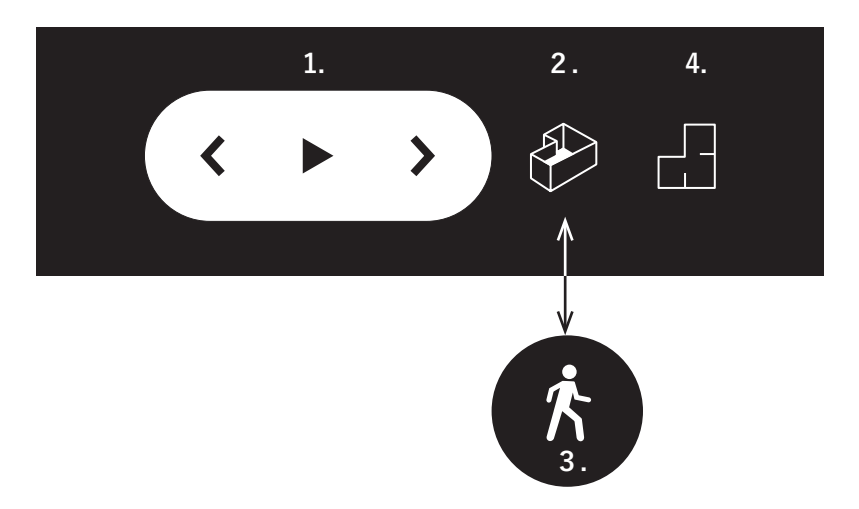

## **1. ツアー**

展示会場全体を案内する機能です。中央の再生ボタンを押すと自動でツアーが開始されます。自動案内の もと展示会場内をご覧いただけます。

## **2. ドールハウス**

ドールハウスは会場全体を俯瞰して見る機能です。後述のエクスプローラーと切り替えることができます。

## **3. エクスプローラー**

展示会場を見る機能です。1 人称視点で会場内をみることができます、前述のドールハウスと切り替える ことができます。

## **4. 平面図**

展示会場の平面図的に見る機能です。展示会場から見下ろした状態でご覧いただけます。